# **Jurnal Pustaka Mitra**

**PUSAT AKSES KAJIAN MENGABDI TERHADAP MASYARAKAT** 

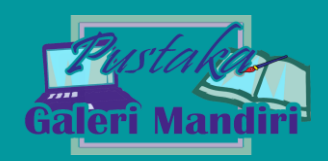

Vol. 1. No. 2 (2021) 114-117 E ISSN : 2808-2885

## Sosialisasi Aplikasi Autocad Untuk Pembuatan Desain Interior Pada UMKM Hobby Kayu Padang

Sepsa Nur Rahman<sup>1</sup>, Yesri Elva<sup>2</sup>, Novi Trisna<sup>2</sup> 1,2,3Fakultas Ilmu Komputer, Universitas Putra Indonesia YPTK Padang <sup>1</sup>Sepsanurrahman@yahoo.com. <sup>2</sup>[y3sri3lva@gmail.com,](mailto:y3sri3lva@gmail.com) <sup>3</sup>novi\_trisna@upiyptk.ac.id

#### *Abstract*

*Micro, small and medium enterprises (UMKM) are one way that regional creative products can be known and provide business opportunities for business people in the region. Padang is a city rich in the potential of UMKM of wood-based artisans and the potential of wood natural resources. In order to further develop UMKM Hobby wood and demands in the industrial world by designing using the AutoCAD program. Community service is to introduce the AutoCAD program to UMKM Hobby wood and to increase the creativity of craftsmen in designing using AutoCAD that is easier and shorter time, than manual design. The methods used in community service are teaching methods, demostration and practice. The result of this community service is that wood craftsmen are very interested in the use of AutoCAD in designing interiors because it is easier to understand,* 

*Keywords: Design, Interiot, UMKM, AutoCad*

#### **Abstrak**

Kegiatan usaha mikro, kecil dan menengah (UMKM) merupakan salah satu cara agar produk kreatif daerah dapat dikenal dan memberikan peluang bisnis bagi pelaku usaha di daerah. Padang adalah kota yang kaya akan potensi UMKM pengrajin berbasis bahan kayu dan potensi sumber daya alam kayu. Agar lebih berkembang UMKM Hobby kayu dan tuntutan di dunia industry dengan mendesain menggunakan program AutoCAD.. Pengabdian masyarakat adalah untuk memperkenalkan program AutoCAD kepada UMKM Hobby kayu dan ntuk meningkatkan kreativitas para pengrajin dalam dengan mendesain menggunakan AutoCAD yang lebih mudah dan waktu singkat, dibandingkan desain manual. Metode yang digunakan pada pengabdian masyarakat ini yaitu metode pengajaran, demostrasi dan Praktek. Hasil pengabdian masyarakat ini yaitu pengrajin kayu sangat tertarik dengan penggunaan AutoCAD dalam mendesain interior karena lebih mudah dipahami,

Kata kunci: Desain, Interior, UMKM, AutoCad

© 2021 Jurnal Pustaka Mitra

#### **1. Pendahuluan**

Usaha mikro, kecil dan menengah (UMKM) sangat mempengaruhi perkembangan ekonomi dalam masyarakat. Kegiatan usaha mikro, kecil dan menengah (UMKM) merupakan salah satu cara agar produk kreatif daerah dapat dikenal dan memberikan peluang bisnis bagi pelaku usaha di daerah.[1] Umumnya, UMKM memiliki strategi dengan

membuat produk unik dan khusus sehingga tidak bersaing dengan produk dari usaha besar.[2]

Padang adalah kota yang kaya akan potensi UMKM pengrajin berbasis bahan kayu dan potensi sumber daya alam kayu. Kayu merupakan bahan yang memiliki banyak keunggulan dan mempunyai banyak manfaat. Oleh karena keunggulan ‐ keunggulan tersebut, kayu dapat diolah menjadi berbagai macam produk yang bersifat ramah

Submitted : 04-12-2021 | Reviewed : 06-12-2021 | Accepted : 26-12-2021

lingkungan, baik yang bersifat memiliki fungsi maupun yang sekedar sebagai elemen dekoratif. Produk berbahan kayu dapat berbentuk produk yang besar hingga produk kecil, mulai dari arsitektur/bangunan, elemen (dinding, lantai, atap, pintu), mebel/furniture, peralatan rumah tangga, peralatan makan (piring, sendok, garpu), lampu, perlengkapan kamar mandi, sampai produk kemasan, tas, hiasan/elemen dekorasi dan berbagai produk‐produk kecil lainnya.

Produksi kerajinan kayu dipengaruhi beberapa faktor diantaranya modal, tenaga kerja dan teknologi. Faktor – faktor tersebut berlaku secara umum untuk semua jenis kerajinan kayu termasuk jenis kerajinan ukiran kayu.[3] Akan tetapi inovasi UMKM dalam mewujudkan berbagai macam produk‐produk tersebut, dirasakan sedikit tertinggal dalam aspek desain dan teknologi baik secara kuantitas (variasi) maupun kualitas, dibandingkan dengan produk UMKM dari beberapa negara, misalnya Jepang, Korea dan China. Kegiatan ini bertujuan untuk meningkatkan inovasi desain produk berbahan kayu, yang dapat diaplikasikan kepada UMKM Hobby Kayu di kota Padang. Usulan kegiatan ini diajukan dalam bentuk pengabdian masyarakat yang difokuskan pada pencarian berbagai alternatif desain produk peralatan rumah tangga yang berdimensi kecil, mempunyai nilai komersial, mempunyai nilai estetika, fungsional dan dapat diproduksi oleh UMKM Hobby Kayu dengan pemanfaatan teknologi sederhana. Dalam Pengabdian Kepada Masyarakat ini dapat di implementasikan slah satu aplikasi yang dinamakan AUTOCAD.

AutoCAD yang merupakan sebuah aplikasi (software) yang digunakan untuk menggambar, mendesain gambar, menguji material dimana program tersebut mempunyai kemudahan dan keunggulan untuk membuat gambar secara tepat dan akurat.[4] Pada umumnya AutoCAD salah satu aplikasi yang mendukung pembuatan gambar rekayasa desain. Aplikasi ini mampumendesain gambar denah, rangka mobil, danobjek lainnya dalam tampilan 2 dimensi (2D)dan 3 dimensi (3D). [5] Program ini dapat digunakan dalam semua bidang kerja terutama pada bidang perancangan dan memerlukan ketrampilan khusus yang memerlukan pengetahuan gambar kerja.[6] Sehingga aplikasi AutoCAD ini sangat cocok untuk mendesain interior dalam kerajinan kayu seperti lemari, meja, kursi, kitchen set dan masih banyak lagi. Sehingga dengan melakukan pengabdian masyarakat ini dapat memberikan sosialiasi bermanfaat bagi UMKM Hobby kayu dalam membuat desain interior.

### **2. Metode Pengabdian Masyarakat**

Langkah-langkah yang dilakukan dalam melaksakan kegiatan ini sebagai berikut:

a) Tahap persiapan,

Sebelum kegiatan dilaksanakan maka dilakukan persiapan-persiapan sebagai berikut:

- 1.) Melakukan studi pustaka tentang berbagai aplikasi program AutoCad
- 2.) Melakukan persiapan alat dan laptop yang mendukung dalam menjalankan program Autocad
- 3.) Menentukan waktu pelaksanaan dan lamanya kegiatan pengabdian bersamasama tim pelaksana
- 4.) Menentukan dan mempersiapkan materi yang akan disampaikan dalam kegiatan pengabdian masyarakat
- b) Pelaksanaan kegiatan pengabdian Pelaksanaan kegiatan pengabdian berlangsung pada hari Sabtu dan Minggu, 20 dan 21 November 2021 dari jam 09.00 s.d 12.00 WIB, dengan dihadiri 20 orang peserta. Kegiatan berupa penyampaian materi dan praktek langsung pembuatan desain interior menggunakan aaplikasi autocad. Setiap peserta melakukan praktek langsung setelah diberikan penjelasan oleh tim instruktur

#### **3. Hasil dan Pembahasan**

Kegiatan pengabdian kepada masyarakat yang dilakukan berupa Sosialisasi Aplikasi Autocad Untuk Pembuatan Desain Interior Pada UMKM Komunitas Hoby Kayu Padang yang terdiri dari 20 orang peserta pada bulan November 2021. Kegiatan dilakukan dengan memberi materi dasar aplikasi Autocad dan melakukan praktek dalam menggunakan aplikasi autocad.

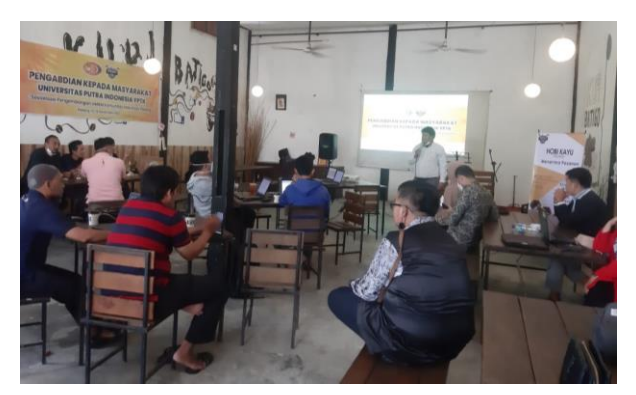

Gambar 1 Penyampaian Materi

Gambar 1 menunjukkan bahwa tim pengabd imerupakan memberian materi pelatihan, kami selaku tim pelaksana menampilkan bahan pembelajaran melalui Power Point secara langsung dan praktek dengan membuka aplikasi AutoCad.

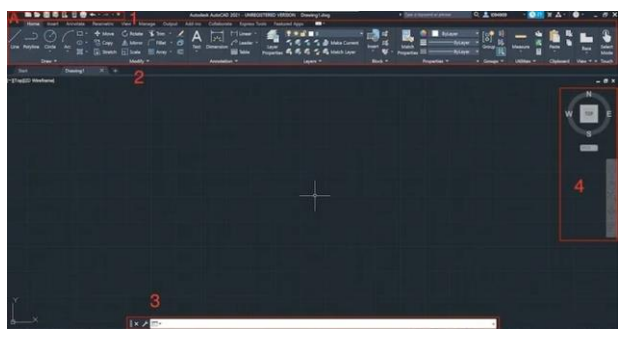

Gambar 2 Tampilan Awal AutoCad

Pada dasarnya, AutoCAD terdiri dari bagian-bagian berikut ini:

- 1. Quick Access Toolbar: berisi ikon-ikon untuk melakukan tindakan seperti: 'New Project', 'Open', and 'Save'.
- 2. Ribbon: berisi tool dan perintah untuk membuat desain.
- 3. Command bar: kamu bisa memasukkan perintah dengan cara mengetiknya di sini. Selain itu, bagian ini juga berisi urutan langkah-langkah untuk menjalankan perintah yang diberikan karena adanya tipstips yang bisa kamu ikuti.
- 4. Orientation tools: berisi tools 'View Cube' dan 'NavBar'.

Desain interior meja sederhana dalam menggunakan AutoCAD :

1. Buat Sketsa Model Terlebih Dahulu Membuat sketsa modelnya seperti gambar persegi panjang dan lingkaran seperti dibawah ini :

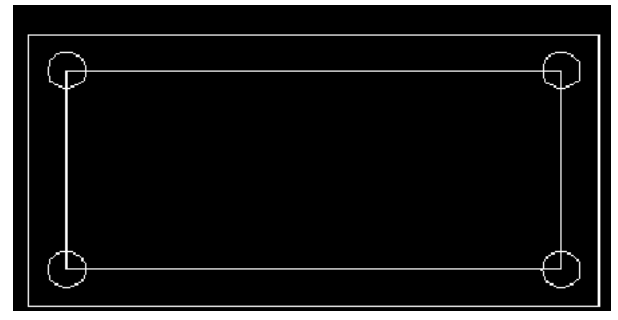

Gambar 3 Sketsa Awal

2. Dimensi 3D

Ubah gambar agar terlihat seperti objek 3D dengan memasukkan 'visualstyles' di Command Line. Jika terbuka jendela baru, pilih gaya visual sesuai keinginanmu. Misalnya, ubah dari '2D Wireframe' menjadi 'Shade of Grey'.

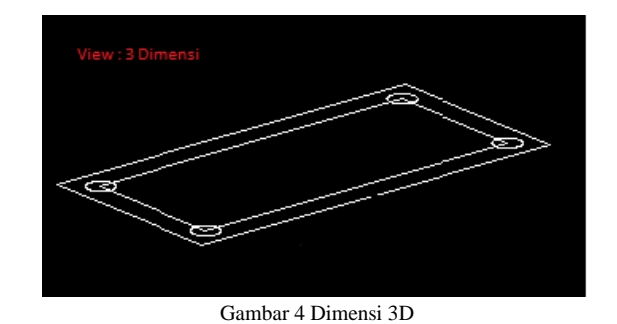

3. Terapkan Gambar Sketsa Lain dengan Tools yang Ada Dengan menambahkan gambar sketsa kakikaki meja dan objek Polyline sebagai alas permukaan meja

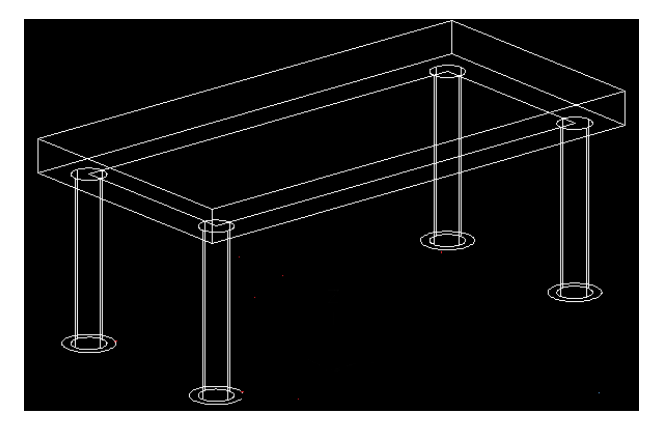

Gambar 5 Sketsa Meja

4. Kamu bisa melihat jika tampilan sketsa terlihat lebih 3D. Kamu dapat menerapkan ke gambar sketsa lainnya dengan menggunakan tools yang ada di AutoCAD.

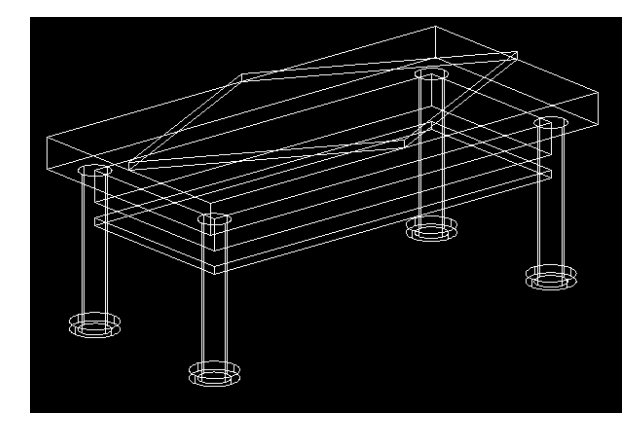

Gambar 6 Desain Akhir

Setelah penyampaian materi dan memberikan secara langsung sosialisasi dalam membuat desain interior, kami memberikan kesempatakan kepada peserta untuk sesi tanya jawab.

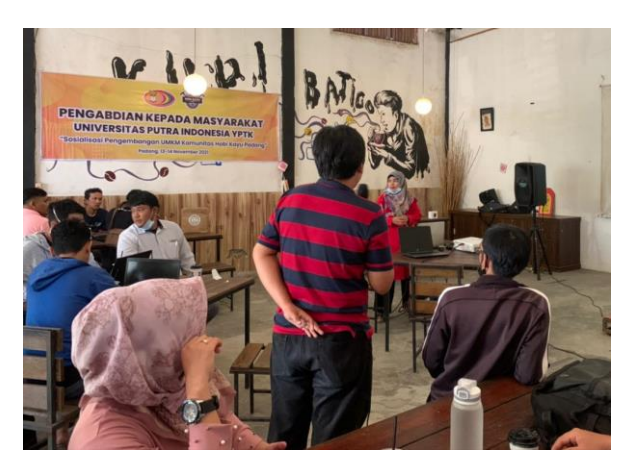

Gambar 7 Sesi Tanya Jawab

Gambar 7 menunjukkan kegiatan pada saat sesi tanya jawab yang berhubungan dengan materi. Agar materi dan praktek yang disampaikan peserta paham mengenai aplikasi autocad dan dapat membuat desain interior yang dapat dimaanfaatkan pada UMKM Komunitas Hobby Kayu.

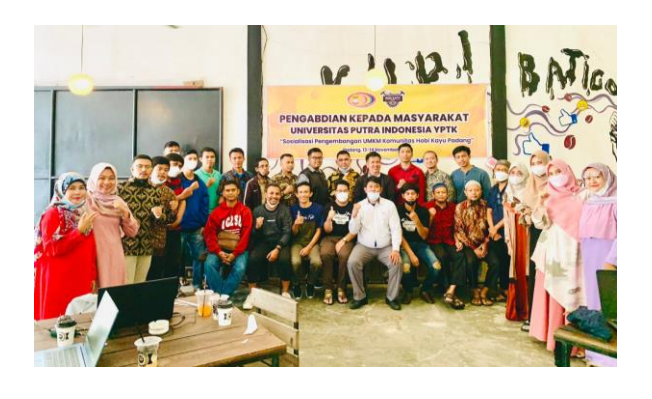

Gambar 8 Sesi Foto Bersama

Gambar 8 setelah acara berakhir kami melakukan sesi foto Bersama untuk dokumentasi kegiatan pegabdian masyarakat ini.

#### **4. Kesimpulan**

Dengan Pengabdian masyarakat ini dengan memberikan sosialisasi aplikasi Autocad Dapat meningkatkan pengetahuan mengenai bagaimana memanfaat aplikasi AutoCad untuk mendesain interior pada UMKM Hobby Kayu padang. Dan juga memberikan dampak yang positif sehingga pemilik dan pekerja dengan senang dan bias mempelajari aplikasi AutoCad dengan baik dan benar.

#### **Daftar Rujukan**

- [1] A. Halim, "Pengaruh Pertumbuhan Usaha Mikro, Kecil Dan Menengah Terhadap Pertumbuhan Ekonomi Kabupaten Mamuju," *J. Ilm. Ekon. Pembang.*, vol. 1, no. 2, pp. 157–172, 2020, [Online]. Available: https://stiemmamuju.ejournal.id/GJIEP/article/view/39.
- [2] S. Sarfiah, H. Atmaja, and D. Verawati, "UMKM Sebagai Pilar Membangun Ekonomi Bangsa," *J. REP (Riset Ekon. Pembangunan)*, vol. 4, no. 2, pp. 1–189, 2019, doi: 10.31002/rep.v4i2.1952.
- [3] M. Maimunah, A. Ghiffari, F. Kurniawan, C. Pamungkas, P. Farhaani, and A. Lintang, "Pendampingan Manajemen Produksi Kerajinan Kayu Pada UMKM Lancar Jaya Magelang," *J. Pengabdi. Kpd. Masy. UBJ*, vol. 4, no. 1, pp. 37–46, 2021, doi: 10.31599/jabdimas.v4i1.442.
- [4] R. D. Atmajayani, "Implementasi Penggunaan Aplikasi AutoCAD dalam Meningkatkan Kompetensi Dasar Menggambar teknik bagi Masyarakat," *Briliant J. Ris. dan Konseptual*, vol. 3, no. 2, p. 184, 2018, doi: 10.28926/briliant.v3i2.174.
- [5] A. N. Akhmadi, "Desain Gambar Alat Pelepas Ban Sepeda Motor Dengan Software Autocad," *SINTEK J. J. Ilm. Tek. Mesin*, vol. 13, no. 1, p. 38, 2019, doi: 10.24853/sintek.13.1.38-43.
- [6] A. Ramadhan, "Pelatihan Penggunaan Software AUTOCAD Bentuk 3 Dimensi Sebagai Pelengkap Gambar Kerja," 2003.